## **Rapport Companions" Drive Two Enhancement Package (Model 1200) Installation Instructions**

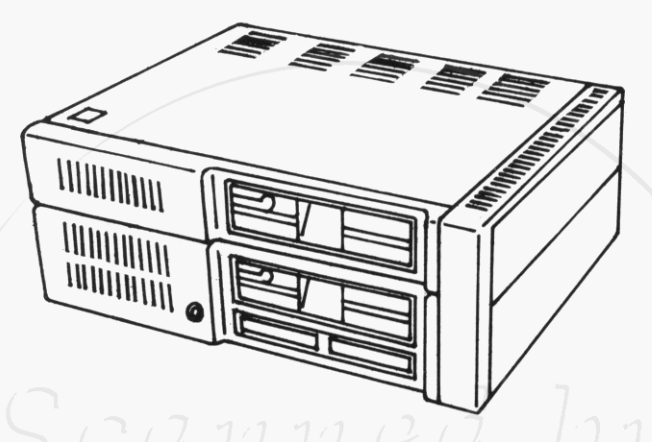

If your **IBM** PCjr has not been set up at **this the,** do **SO**  before installing this product.

This carton contains **the** following

- Top Assembly with Diskette Drive.
- Side Assembly.
- Transformer with power cords.
- **0 Rapport** Diskette Drive Signal Cable.
- **0 Rapport Software** Diskette.

If any item is missing or damaged, notify your place of purchase.

*IBM, IBM PC, and IBM PCjr are registered trademarks of RAPPORT Corporation*<br>International Business Machine Corporation *Corporate Office* **Rapport and Rapport Companions are trademarks of Rapport** Corporation  $© 1984$  Rapport Corporation

*Corporate Office 80 S. Redwwd Road N. Sa/t Lake City, Utah 84054 (807) 292-9454 Telex 453003* 

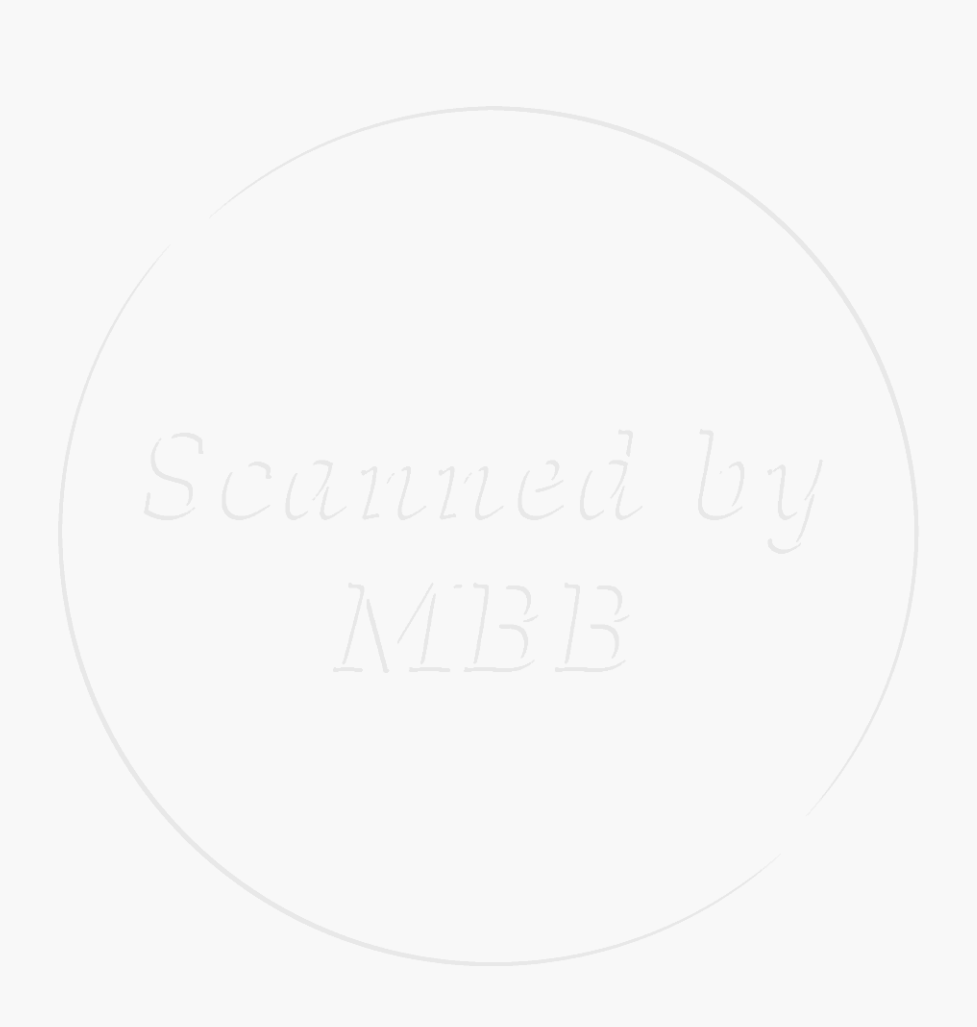

# Drive Two

## **Contents**

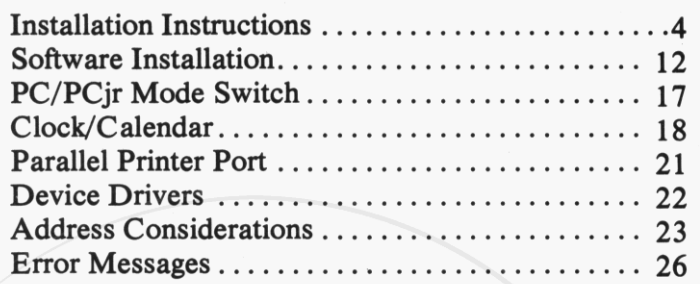

## **Drive Two 3**

## **Installation of the Rapport Drive Two Enhancement Package**

The following is a step by step set of instructions for installation of the Rapport Drive **Two** Enhancement Package.

**1** 

**2** 

**3** 

- Note: **If you purchased the Rapport 128/384KB** Memory Expansion Option, you should complete the **128/384KB** Memory Expansion Installation Instructions before you start this installation.
	- If you have additional peripheral equipment that attach to the side bus **on** your PCjr, you may have to alter address locations, please consult the address considerations chapter of these intructions.
	- Turn your IBM PCjr's power **off.**
	- Turn all external option power **off** (printer, **TV,**  etc.).

Unplug the power cords for the IBM PCjr and all options from the wall outlets.

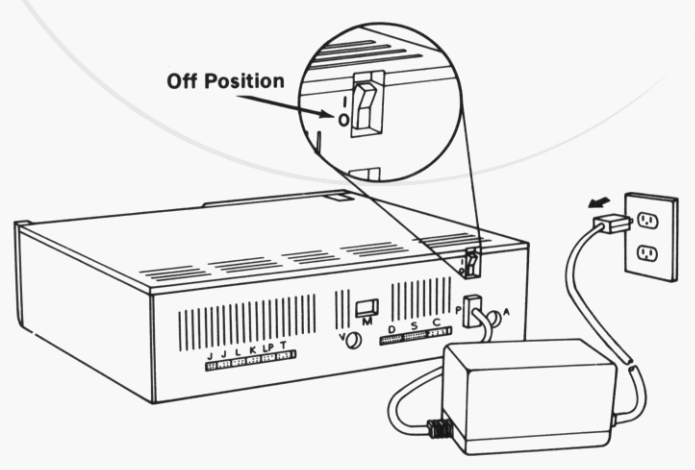

**4** Turn your IBM PCjr **so** the rear is toward you.

### **Caution**

Serious shock hazards exist within **the** cover of **the** IBM PCjr. Do not open the cover unless you have unplugged your IBM PCjr's power cord from the wall outlet.

#### **Warning**

*5* 

*6* 

**After** turning your IBM PCjr **off,** allow *5* minutes for cooling to take place before removing the cover.

Insert **a** flat-blade screwdriver into the slots between the top cover and case. Gently twist to lift cover.

Remove the top cover by lifting it up and away from the front of the IBM PCjr.

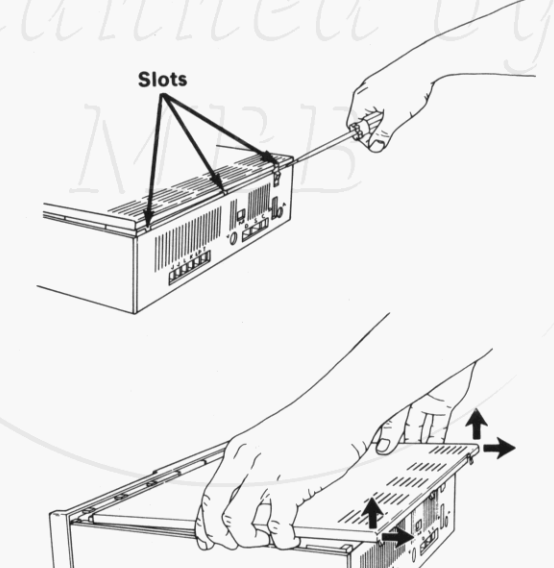

**7 Disconnect and remove the IBM PCjr diskette drive signal cable from the diskette drive and the diskette drive adapter.** 

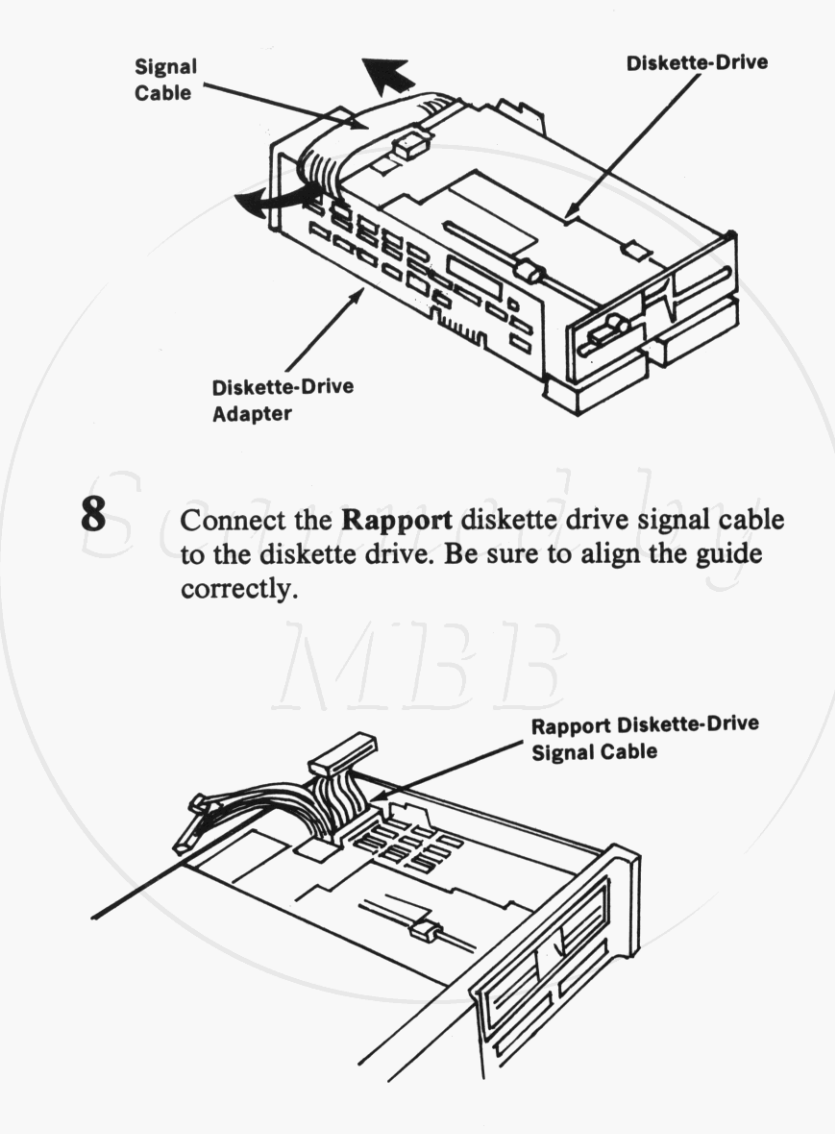

Drive Two

Plug the Rapport diskette drive signal cable into the connector on the diskette drive adapter. Be sure to align the pins and holes correctly.

 $\boldsymbol{Q}$ 

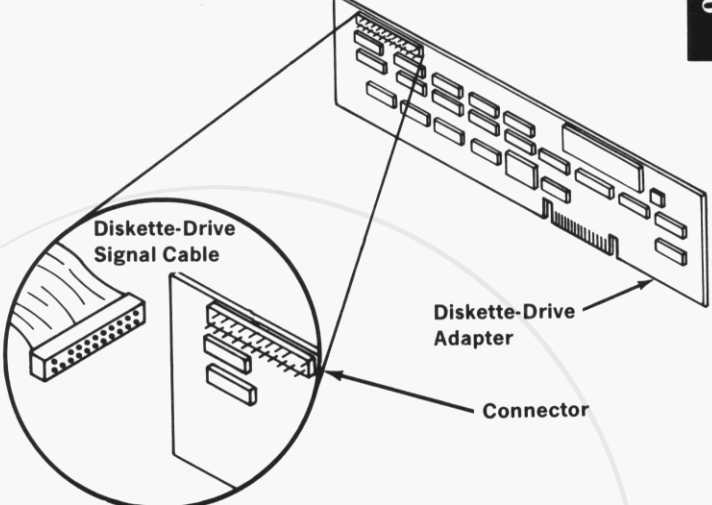

**10** Place the **Rapport Drive Two Enhancement Package** Top Assembly **on** the IBM PCjr. Pass the 2 remaining ends of the **Rapport** diskette **drive** signal cable **through** the hole behind the diskette drive of the Top Assembly. Slide the Top Assembly forward. Press down **on** the rear of the Top Assembly until it snaps into place.

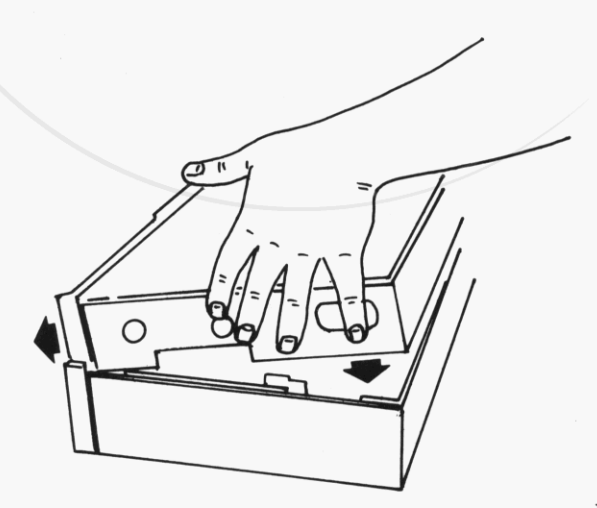

**1 1** Plug **the Rapport** diskette drive signal cable to **the** diskette drive in **the Rapport** Top Assembly. Be sure to align **the** guide correctly.

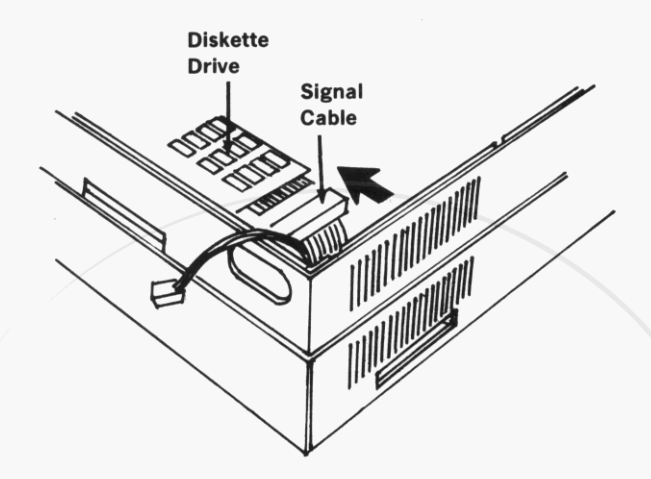

**12** Turn your IBM PCjr **so the** right side is toward you. Remove **the** option attachment cover.

Note:

*0* It may be necessary to gently pry **the**  cover **off** by inserting a screwdriver between the option attachment cover and **the** side of your IBM PCjr.

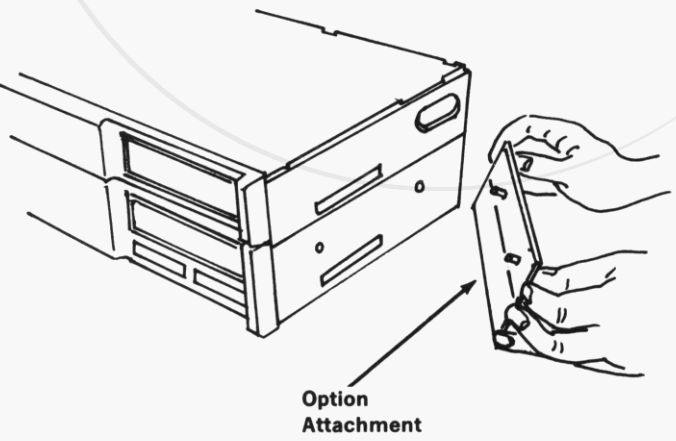

Cover

- Drive Two
- **13** Position the Rapport Side Assembly **so** the mounting holes and attachment slot line up with the mounting pins and attachment connector. Press the Rapport Side Assembly into place. Be careful not to bend or break the pins on the Rapport Side Assembly. **Do Not**  Force The Side Assembly Into Place.

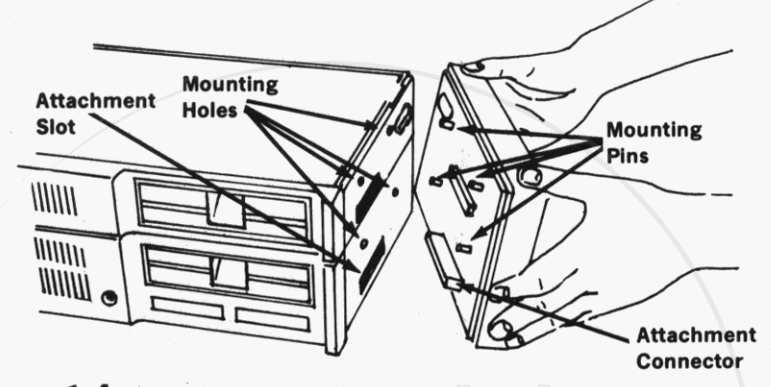

14 Install and tighten the four mounting screws until they are snug but do not overtighten screws.

> Note: Use a medium-sized flat blade screwdriver.

15 Replace the option attachment cover. Make sure it is pressed firmly into the mounting holes.

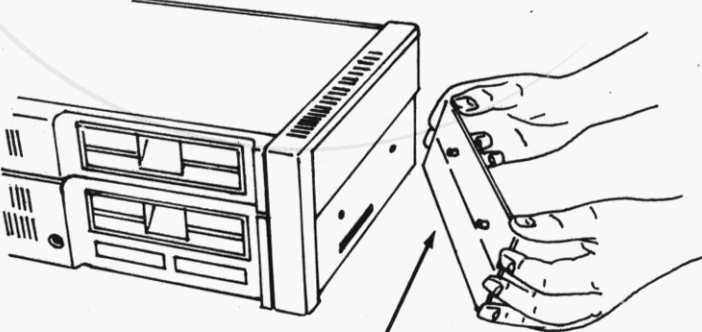

**Option Attachment**  Cover

**16 Plug** the **diskette drive signal cable into the connector on the Rapport Side Assembly. Be sure to align** the **pins and holes correctly.**  11111111111  $\widetilde{\mathbb{F}_q}$ **THURSDAY**  $\eta$ **Power Cable Connector**  $\eta$ **ITTILITY Signal Cable Diskette-Drive** Connector **Signal Cable 17 Plug** the **Side Assembly power cable into** the **connector on the Rapport Side Assembly. Be** sure **to align** the **pins and holes correctly. The connector should snap into place.**  . **bwer Cable TELEVILLE AND ALLE**  $\eta$  $\begin{matrix} \hline \text{IIIIII111} \end{matrix}$  $\widehat{y}$ **ININIA** 

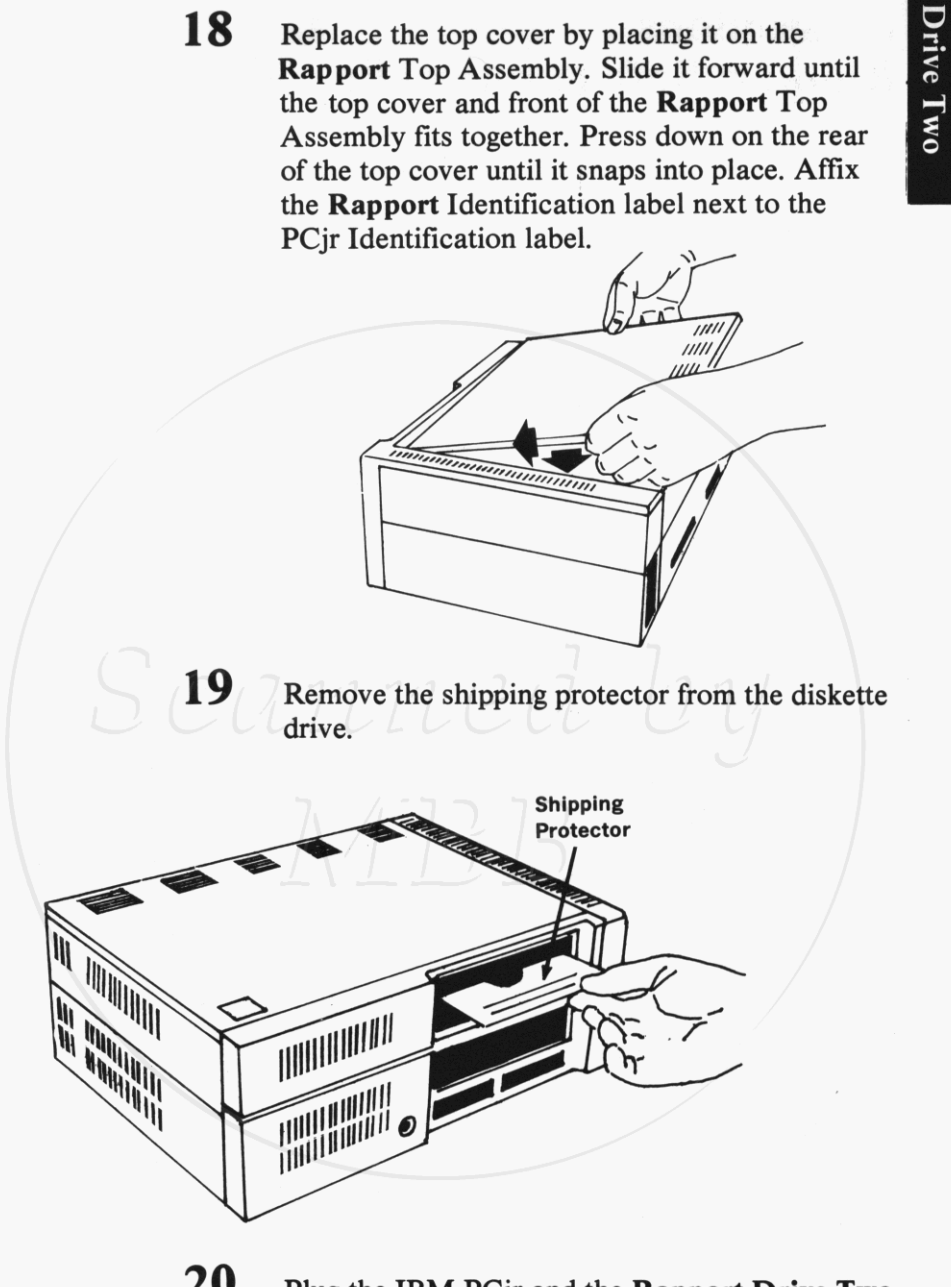

**20** Plug the **IBM** PCjr and the **Rapport Drive Two Enhancement Package** power cords into wall outlets.

## **Instructions Rapport Software Installation**

## Making Backup Copy of Rapport Software Diskette **1**  Flip the toggle switch on the back of the Side

- Assembly to PCjr Mode (outward).
- **2**  Insert your Disk Operating System (DOS) working diskette into Drive A. (Bottom Drive)
- **3**  Turn your PCjr on.
	- You will see something similar to this on your screen:

 $Current date is *True 1-01-1980*$ Enter **new** date::

Enter the current date.

**4** 

*5* 

**6** 

**7** 

Press the ENTER key.

You will see something similar to this on your screen:

Current time *is* 0:02:03.16 Eriter **new time:** 

Enter the current time.

- Press the ENTER key.
	- You will see this on your screen:

 $\Theta$  ::

- **8**  Type DISKCOPY A: B:
- *9*  Press the ENTER key.

**12** Drive Two

Drive Two

```
Insert suurce diskette in drive A: 
Insert target diskette in drive B:
Strike any key when ready
```
- **10**  Remove your DOS working diskette from drive A.
- **1 1**  Insert the Rapport Software Diskette in drive A.
- **12**  Insert a blank diskette in drive B. (Top Drive)
- **13** Press **any** key.
	- **You** will see this on your screen:

Copying *2 5i.d~ (5)*  Formatting while copying

When the backup copy is complete, you will **see** this on your screen:

*Copv* complete Copy another **(Y/N)?** 

- **14** Remove your Rapport Software Diskette from drive A.
- 15 Insert your DOS working diskette in drive A.
- **16 Type N.** 
	- You will see this on your screen:

Take Rapport Master Software Diskette And Put It Away For Safe Keeping. Always **Use**  The Backup Copy.

**A** ::

#### **Setting The Clock/Calendar**

- **17** Type B:SETCLK
- 18 Press the ENTER key.
	- You will se something similar to this on your screen:

**Current date** *i-, 9-.:50--1.982*  Enter new date:

- **19** Enter the current date.
- 20 Press the ENTER key.
	- *0* You will see something similar to this on your screen:

**Current time ipi** 1.4:43:50 **Enter new time:** 

- **21** Enter the current time:
- **22** Press the ENTER key.

You will see this on your screen:

 $\triangle$  :

- **23** Type COPY B:POW2CLK.EXE
- 24 Press the ENTER key.

You will see **this** on your screen:

A>

Your Clock/Calendar Is Now Permanently Set And The Clock's Software **Is** Installed On **Your**  DOS Working Diskette.

Making Your PCjr Video Compatible With PC Video

- **25** Type COPY B:PCVIDEO.COM
- 26 Press the ENTER key.

 $\bigtriangleup$   $>$ 

You will see this on your screen:

This File **Is** Now Installed **On** Your DOS Working Diskette.

## Creating Or Editing An Autoexecute File

Establishing this file eliminates the need to enter time and date each time you boot up your system.

27 - Type EDLIN AUTOEXEC.BAT

28 Press the ENTER key.

**You** will see this on your screen:

**New** f **I. 1** *<sup>e</sup>* x **End** qf **Cile** \* or

- **29** Type **<sup>I</sup>**
- **3 0** Press the ENTER key.
	- You will see this on your screen:

1. : **<sup>I</sup>**

- **31** Type PCVIDEO.
- **32** Press the ENTER key.

You will see this on your screen:

2: \*

- **33** Type POW2CLK
- **34** Press the ENTER key.
	- *0* You will see this on your screen:

*3:: 8* 

**35** Simultaneously depress the CTRL and C keys.

You will see this on your screen: \*

36 Type E

**39** 

**37** Press the ENTER key.

 $\Delta >$ 

You will see this on your screen:

**The New** Autoexecutive File **Is Now** Installed

**On Your** DOS Working Diskette.

3 **8**  Remove your Rapport Software backup diskette from drive B.

> Simultaneously depress the CTRL, ALT, and DEL keys.

> > You will **see** the following on your screen:

**A:. PCVIDEO**  A> POW2CLK<br><mark>A</mark>> **A:.** 

All Rapport Software **Is Now** Permanently **Installed On** Your DOS Working Diskette.

**16** Drive **Two** 

## **PC/PCjr Mode Switch**

Side Assembly, above the printer connector, allows you **The** toggle switch, located on the back of the Rapport to change the mode of your computer from PCjr to PC. **The** switch is operative only when the system is started (either power ON or System Reset). Changing the position of the switch after DOS has loaded has no effect on operation.

When the switch is pointed away from the computer (outward), the computer is in the PCjr mode. In this mode, the computer behaves exactly as shipped from IBM, with the exception that you have up to 2 disk drives instead of 1. Use this mode when running PCjr programs.

When the switch is pointed toward the computer (inward), the computer is in the PC mode. In this mode the computer behaves like a PC. Also, if there is more than **64K** of system memory, the display is initiallized to 80 column. Use this mode when running PC programs.

## **Clock/Calendar**

### Introduction

The Rapport Drive **Two** Enhancement Package contains a clock/calendar with battery backup which maintains the date and time while the power is on or **off.** This section contains information on **use** of Rapport software for the proper operation of the Rapport Clock/Calendar. The diskette shipped with the Rapport Drive **Two** Enhancement Package contains 2 files used to operate the Rapport Clock/Calendar POW2CLK.EXE and SETCLK.EXE.

#### **POWZCLK**

The Disk Operating System **(DOS)** for your PCjr **uses the DOS** system clock for various system operations. Whenever you power on your PCjr, **the DOS** system clock must be set. To set **the DOS** system clock from the **Rapport** Clock/Calendar, you must execute the program POW2CLK. This is easily accomplished by adding the POW2CLK command to your AUTOEXEC.BAT batch **file (see** IBM DISK OPERATING SYSTEM MANUAL).

## SETCLK

This program is used to set the date and time of your Rapport Hardware Clock. When SETCLK is loaded and ready, you will see something similar to this on your screen:

> (-It ,,,, r-<j,ri *i.* **j,** *!s* ~:~.".'~:<''I :I *c7* **':i**  *I*   $Enter$  new date:

Enter a new date in the form MM-DD-YY, where:

- MM is a one-or two-digit number from 1 to  $12$ (representing month)
- is a one-or two-digit number from  $1$  to  $31$ (representing day) DD

is a two-digit number from 80 to 99 (the 19 is assumed) or a four-digit number from 1980 to 2099 (representing year) YY

If you enter an invalid date **or** delimiter, on your screen you will see:

> Invalid date Enter new date:

Note: **To** leave the date as is, press the ENTER key.

**After** you have entered a valid date, you will see some thing similar to this on your screen:

> $Current time is 14:43:50$ t;cli-,pr **iprsr!** .i. *i.* **inr:**

Enter a new time in the form HH:MM, where:

HH MM is a one-or two-digit number  $0$  to  $23$ (representing hours) is a one-or two-digit number from 0 to 59 (representing minutes)

If you enter an invalid time or delimiter, on your screen you will **see:** 

> Invalid time Enter new time:

Note:

- To leave the time as is, press the ENTER key.
	- The **Rapport Hardware Clock may only** be set to the nearest minute; therefore, SETCLK always **sets** the seconds to zero.

After you have entered a valid time, SETCLK will set the **DOS** system clock and the **Rapport** Hardware Clock **and** then return to **DOS.** 

## **Parallel Printer Port**

## Introduction

The Rapport Drive Two Enhancement Package contains a parallel printer port. This section contains information on the use of Rapport software for the proper operation of the Rapport Parallel Printer Port.

## Printer Drivers

The diskette shipped with the Rapport Drive Two Enhancement Package contains **4** files used to drive the Rapport Parallel Printer Port. These Rapport printer device driver files are named RAPPRN.COM. RAPLPTl.COM, RAPLPT2.COM, and RAPLPT3.COM. Each file is the driver for the **DOS**  printer device it names (PRN, LPT1, LPT2, and LPT3). As shipped, the Rapport Parallel Printer Port needs no software to operate as printer device PRN or LPTl. The printer may also be configured as printer device LPT2 or LPT3 by adding RAPLPT2 or RAPLPT3 to the CONFIG.SYS configuration file.

If the base *VO* address of the Rapport Drive Two Enhancement Package is changed (see Address **Con**siderations For The Rapport Drive Two Enhancement Package), for any reason, the Rapport printer device driver file must be contained in the configuration file, CONFIG.SYS, for the printer to be recognized as the **DOS** printer device.

#### Installing Device Drivers--CONFIG. **SYS**

DOS Versions 2.00 and above allow new device drivers to be installed dynamically at boot time by processing a file named CONFIG.SYS. To install a new device, you must add a DEVICE= command to the CONFIG.SYS file. See the Technical Reference section of the IBM DISK OPERATING SYSTEM MANUAL for further information.

#### **Example**

To configure the Rapport parallel Printer Port as DOS printer devices LPT2 and LPT3 **use** the following commands in **your** existing CONFIG.SYS file **or** create a new CONFIG.SYS file by entering the following commands:

> EDLIN CONFIG SYS (press the ENTER key) NEW FILE **or** END OF FILE \*li (press the ENTER key) 1:\* DEVICE=RAPLPTZ .COM **2:"** DEVICE.RAPLPT3 .COM 3:\* (simultaneously depress CTRL and C keys) \*E  $A >$ (press the ENTER key) (press the ENTER key)

**Note:** 

All device drivers used in the CONFIG.SYS file must reside on the diskette with CONFIG.SYS.

## **Address Considerations For The Rapport Drive Two Enhancement Package**

As shipped, the Rapport Drive **Two** Enhancement Package **uses 4K** bytes of memory address space at hexadecimal address C8000 (C8000 to C8FFF), and **4**  bytes of **I/O** address space at hexadecimal address 378 (378 to 37B). If you have other addon devices, check the memory and 1/0 addresses of the other devices for contentions. If no contentions exist, there is no need to change the addressing of the Rapport Drive **Two**  Enhancement Package; however, if another addon device **uses** addresses that the Rapport Drive **Two**  Enhancement Package also **uses,** you must change the address at which the Rapport Drive **Two** Enhancement Package responds, or change the address at which the other addon responds.

**The** following is a step by step set of instructions for changing the base address of the Rapport Drive **Two**  Enhancement Package:

**1 Turn** your Rapport Drive **Two**  Enhancement Package Side Assembly so that the 2 plastic connectors are away from you. Remove the **4** mounting screws from the plastic case.

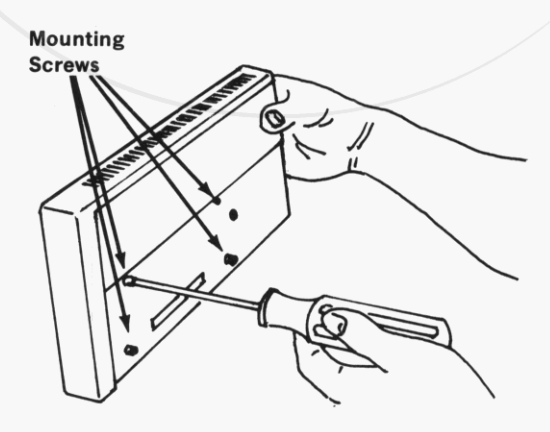

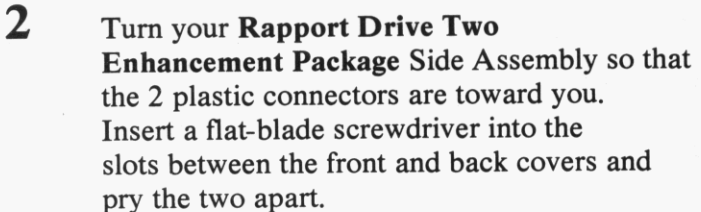

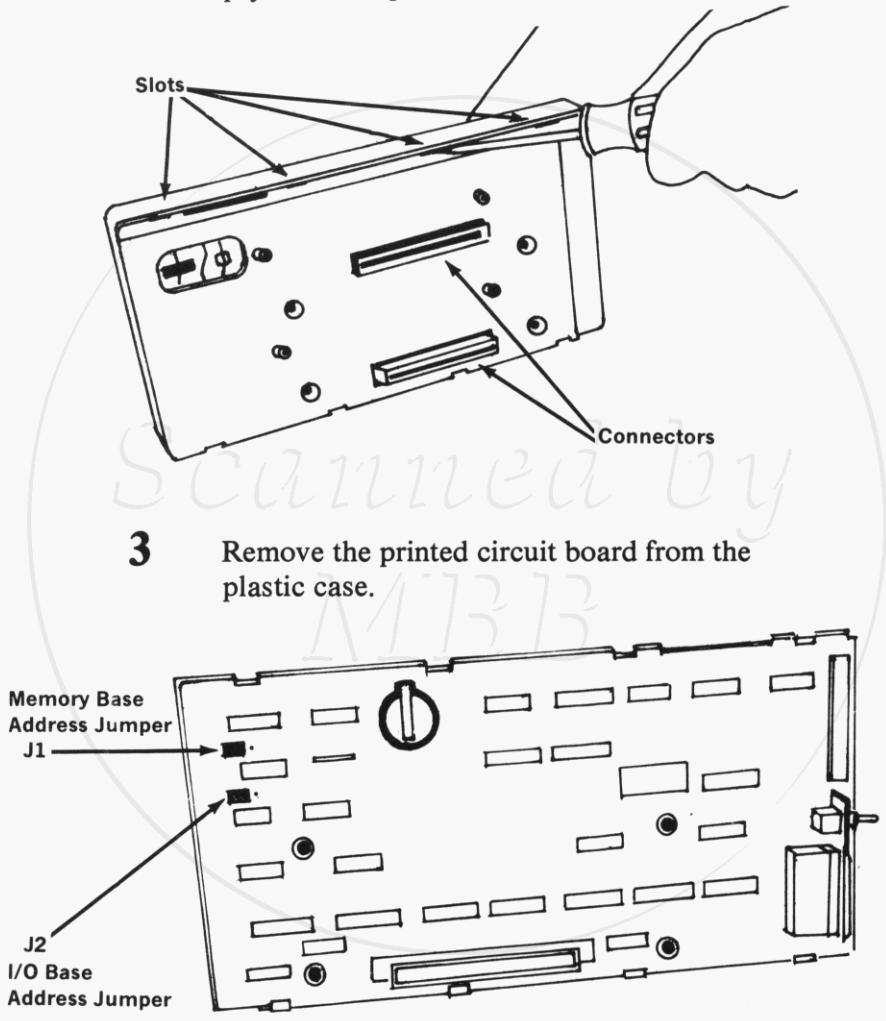

**4** Change the position of jumpers, **J1** or **52,**  as follows:

As shipped, the memory base address of the Rapport Drive **Two** Enhancement Package is at hexadecimal address C8000. **You** may change the base address to hexadecimal address CCOOO by changing the position of jumper, J1.

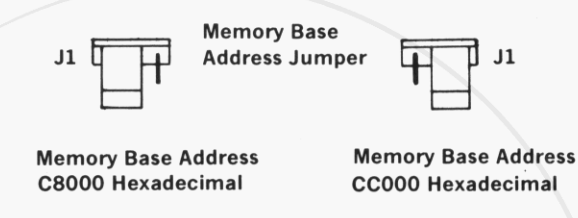

## **110 Address**

As shipped, the base 1/0 address of the Rapport Drive **Two** Enhancement Package is at hexadecimal address 378. **You** may change the base address to **1**  of 2 different hexadecimal addresses, 378 or 358, by changing the position of jumper, **52.** 

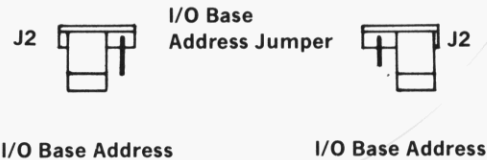

*378* **Hexadecimal 358 Hexadecimal** 

- **5** Replace the printed circuit board in it's plastic case.
- Press the front and back covers together. *6*
- Reinstall the **4** mounting screws. **7**

## **Error Messages**

## HARDWARE CLOCK ERROR

Explanation: POW2CLK. An invalid date or time was read from the Rapport Clock/Calendar.

Action: Reset the **Rapport** Clock/Calendar by executing **SETCLK** and then turn the power off. Restore power to the system. If the error occurs again, replace the clock-calendar battery. If problem persists, contact place of purchase for service information.

### Invalid date

Explanation: SETCLK. An invalid date or delimeter was entered. The only valid delimiter in a date entry is a hyphen (-).

Action: Re-enter valid date

#### Invalid time

Explanation: SETCLK. An invalid time or delimiter was entered. The only valid delimeter in a time entry is a colon (:).

Action: Re-enter valid time.

## RAPPORT CLOCK NOT PROPERLY INSTALLED

Explanation: POW2CLK or SETCLK. The Rapport Clock/C alendar was not found.

Action: Check for the following, then retry the command

- *0* Check to make sure that the Rapport Drive Two Enhancement Package is installed properly (see INSTALLA-TION INSTRUCTIONS).
- *0* Check to make sure that **no** other devices are at the same 1/0 address as the Rapport Drive Two Enhancement Package **(see** Address Considerations for the Rapport Drive Two Enhancement Package).

If the problem persists, contact place of purchase for service information.

## RAPPORT PRINTER NOT PROPERLY INSTALLED

Explanation: Rapport Parallel Printer Port Drivers. The Rapport Parallel Printer Port was not found.

Action: Check for the following, then retry driver installation:

- *0* Check to make sure that the Rapport Drive Two Enhancement Package is installed properly (see INSTALLA-TION INSTRUCTIONS).
- *0* Check to make sure that no other devices are at the same I/O address as the Rapport Drive Two Enhancement Package **(see** Address Considerations for the Rapport Drive Two Enhancement Package).

If the problem persists, contact place of purchase for service information.

## **Rapport Corporation**

#### **Limited Warranty**

Rapport Corporation warrants their products to be in working order for a period of one year from the date of purchase. Should a Rapport product fail to be in working order during this one year period, Rapport will repair or replace that product, at its option, at **no** charge except as set forth below. Replacement prducts or repair parts will he furnished **on** a replacement basis and will he either new or reconditioned. All replaced products or parts does not include service to repair damage to the product resulting from accident, misuse, disaster or non-Rapport modification to the product.

Limited Warranty service may be obtained by delivering the product, and proof of purchase during the one year period, to any Authorized Rapport Dealer or by mailing the product and proof of purchase to: Rapport Corporation, 80 South Redwood Road, North Salt Lake City Utah **84054.** If you mail the product, you insure the product or assume risk of loss or damage due to shipping. **You** also assume the cost of shipping to Rap port Corporation.

All express and implied warranties for this product including the warranties of merchantability and fitness for a particular purpose, are limited in duration to a period **of** one year from the date of purchase, and **no** warranties, whether express or implied, will apply after this period. Some states do not allow limitations **on** how **long** an implied warranty lasts, so the above limitations may not apply to you.

If this product is not in **good** working order as warranted above, your sole remedy shall be repair or replacement as provided above. In **no** event will Rapport be liable to you for any damages, including lost profits, lost savings or other incidental or consequential damages arising out of the use of or inability to use such product, even if Rapport or an authorized Rapport dealer has been advised of the possibility of such damages, or for any claim by any other party.

Some states do not allow the exclusion or limitation of incidental or consequential damages for consumer products, so the above limitations or exclusions may not apply to you.

This warranty gives you specific legal rights, and you may also have other rights which may vary from state to state.